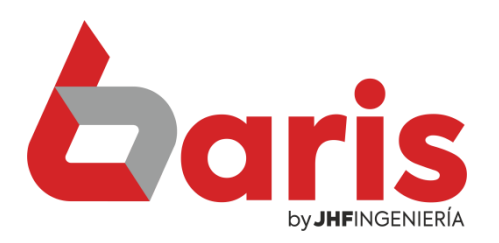

## Registrar cheque

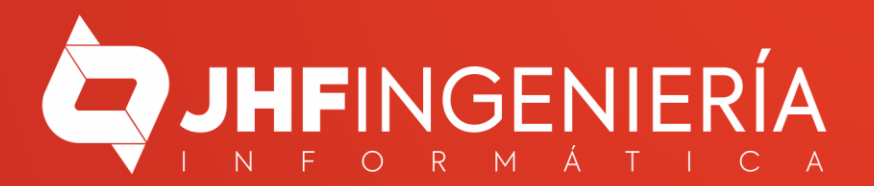

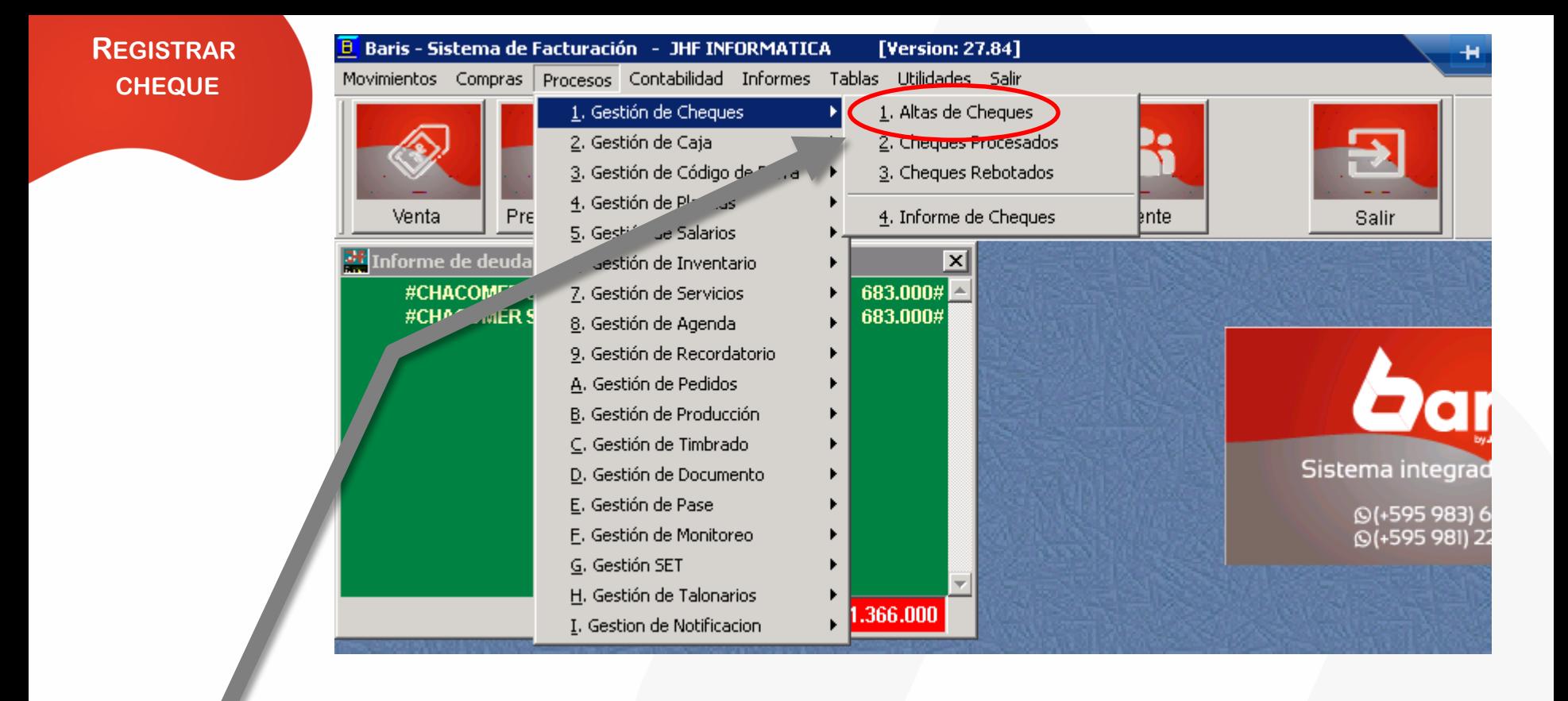

Ingrese en [Procesos/Gestión de Cheques/Altas de Cheques] 1

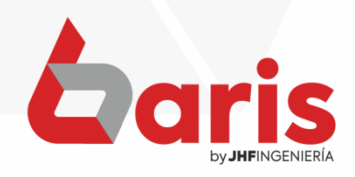

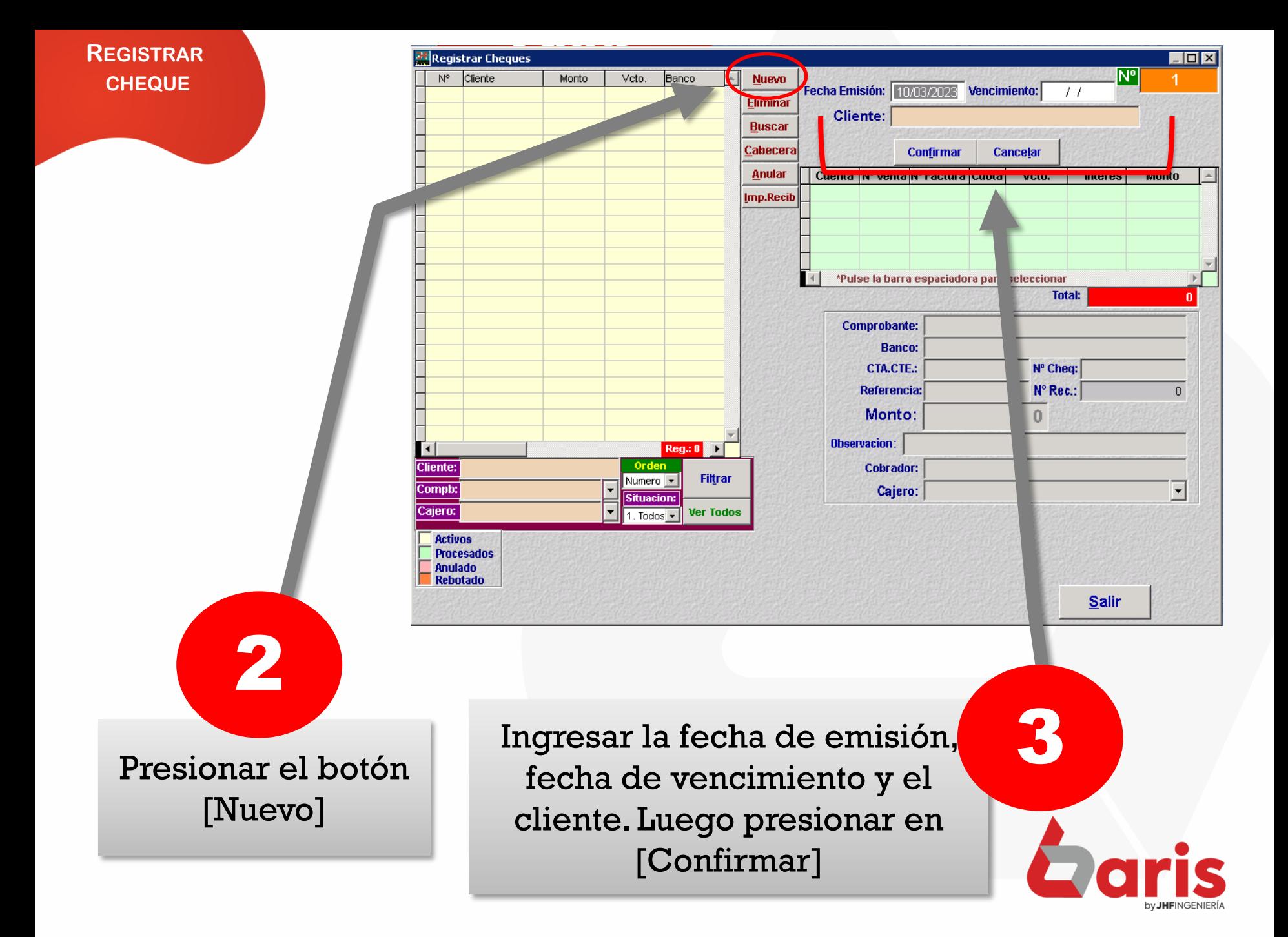

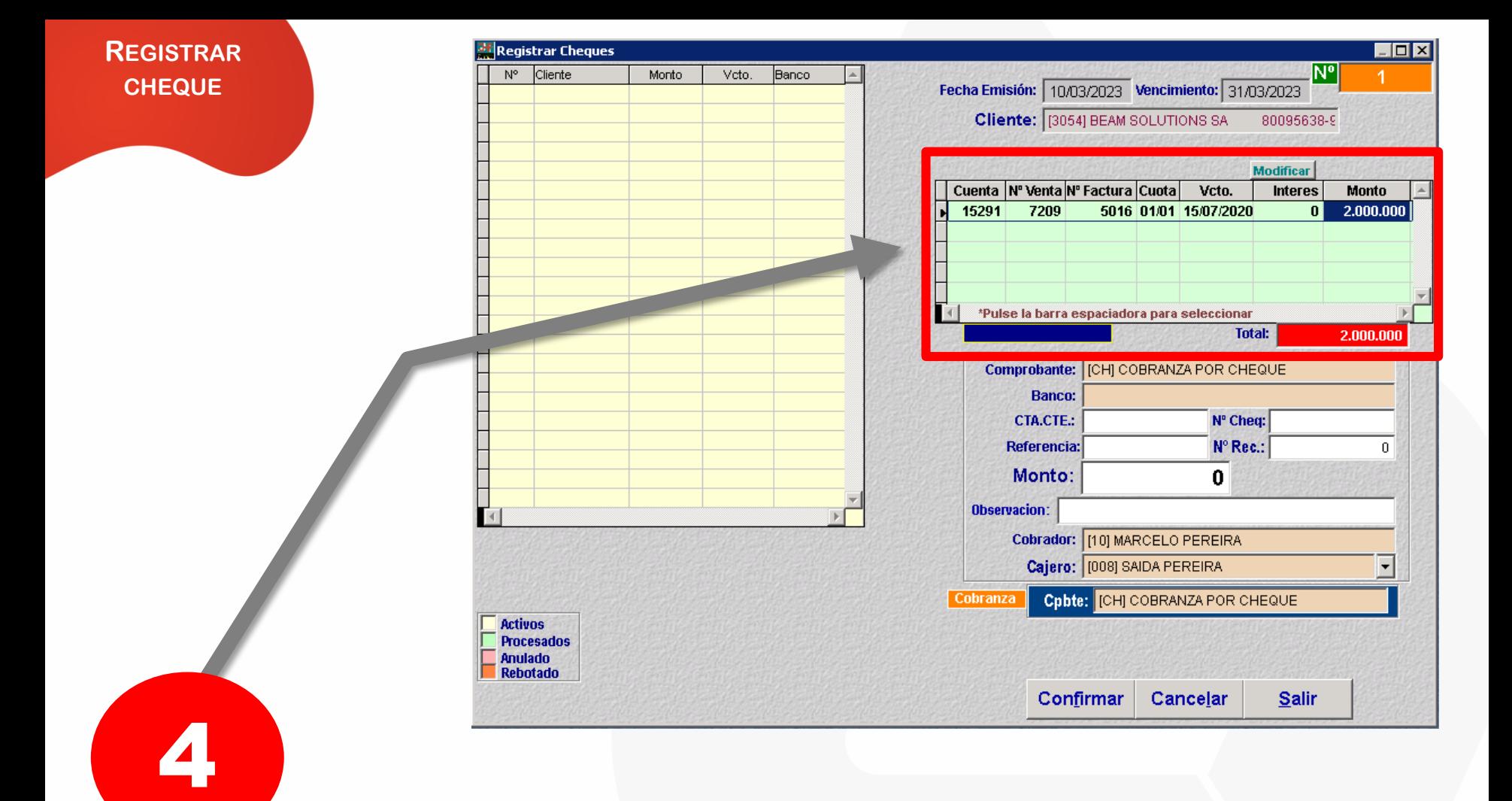

En el caso de que haya más de una cuenta, se puede seleccionar una en específico presionando la tecla [barra espaciadora]

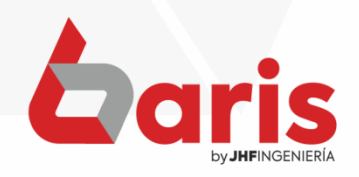

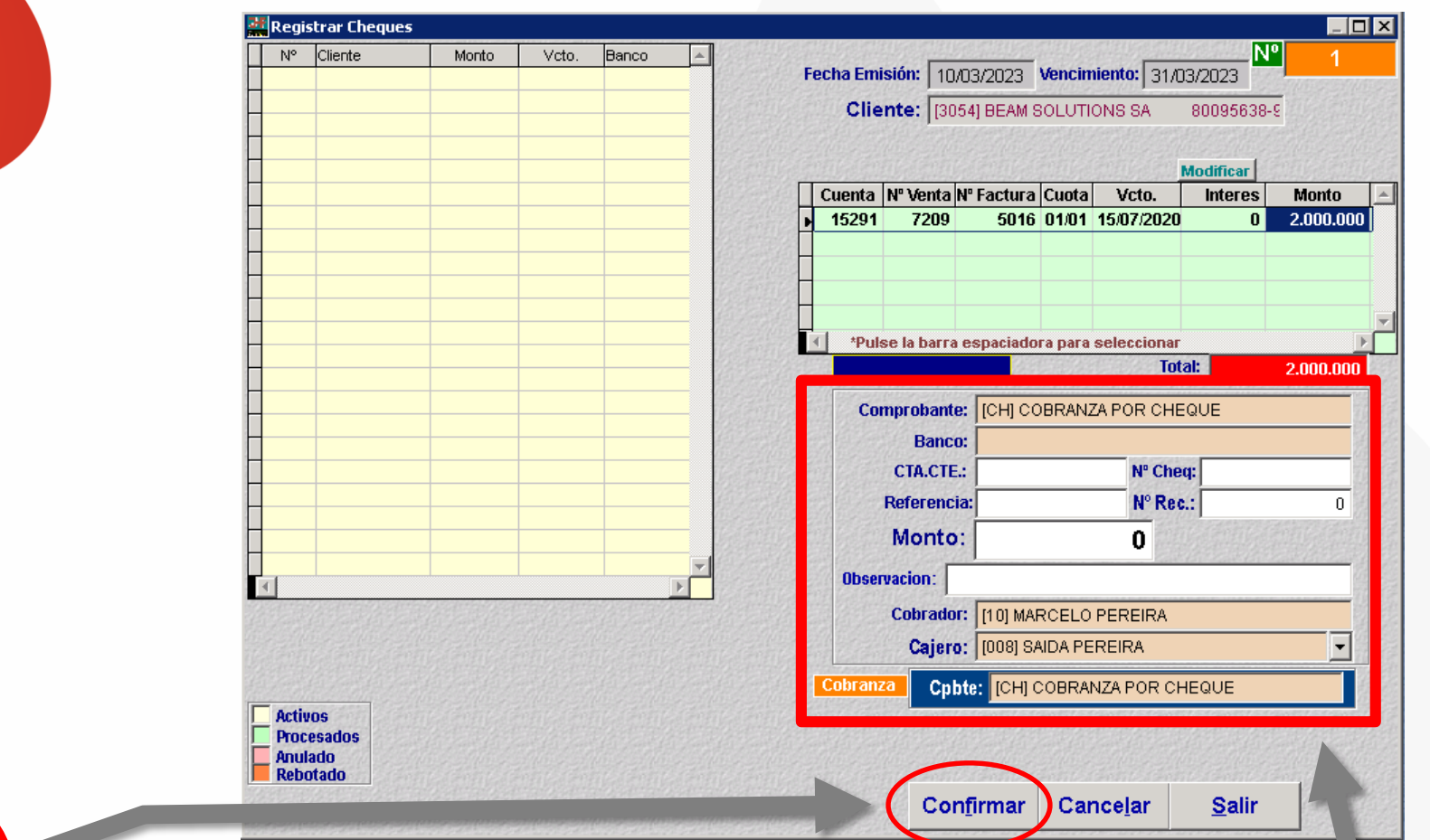

Una vez finalizado todo el registro, presionar en el botón [Confirmar]

 $\tilde{\mathbf{z}}$ 

**REGISTRAR CHEQUE**

> Ingresar aquí los datos del cheque junto con el monto que se abonará en el caso de que se quiera abonar un monto específico mayor o menor a la cuenta

5

☎ +595 61 571 050 **①+595 983 618 040 Q** +595 981 223 020 www.jhf.com.py ihfpy@hotmail.com **Ad** @jhfingenieria

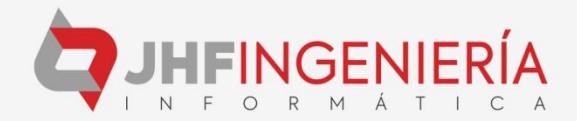